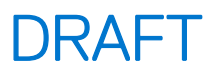

# **Dell Lifecycle Controller Remote Services v2.50.50.50 快速入门指南**

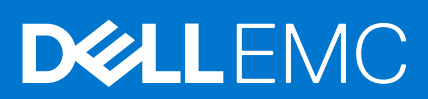

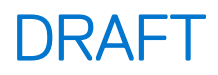

#### 注意、小心和警告

**注:** "注意"表示帮助您更好地使用该产品的重要信息。

**小心: "小心"表示可能会损坏硬件或导致数据丢失,并告诉您如何避免此类问题。**

**警告: "警告"表示可能会导致财产损失、人身伤害甚至死亡。**

**版权所有 © 2017 Dell Inc. 或其附属公司。保留所有权利。** Dell、EMC 和其他商标均为 Dell Inc. 或其附属公司的商标。其他商标均为其各自所有者的 商标。

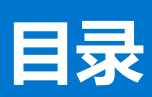

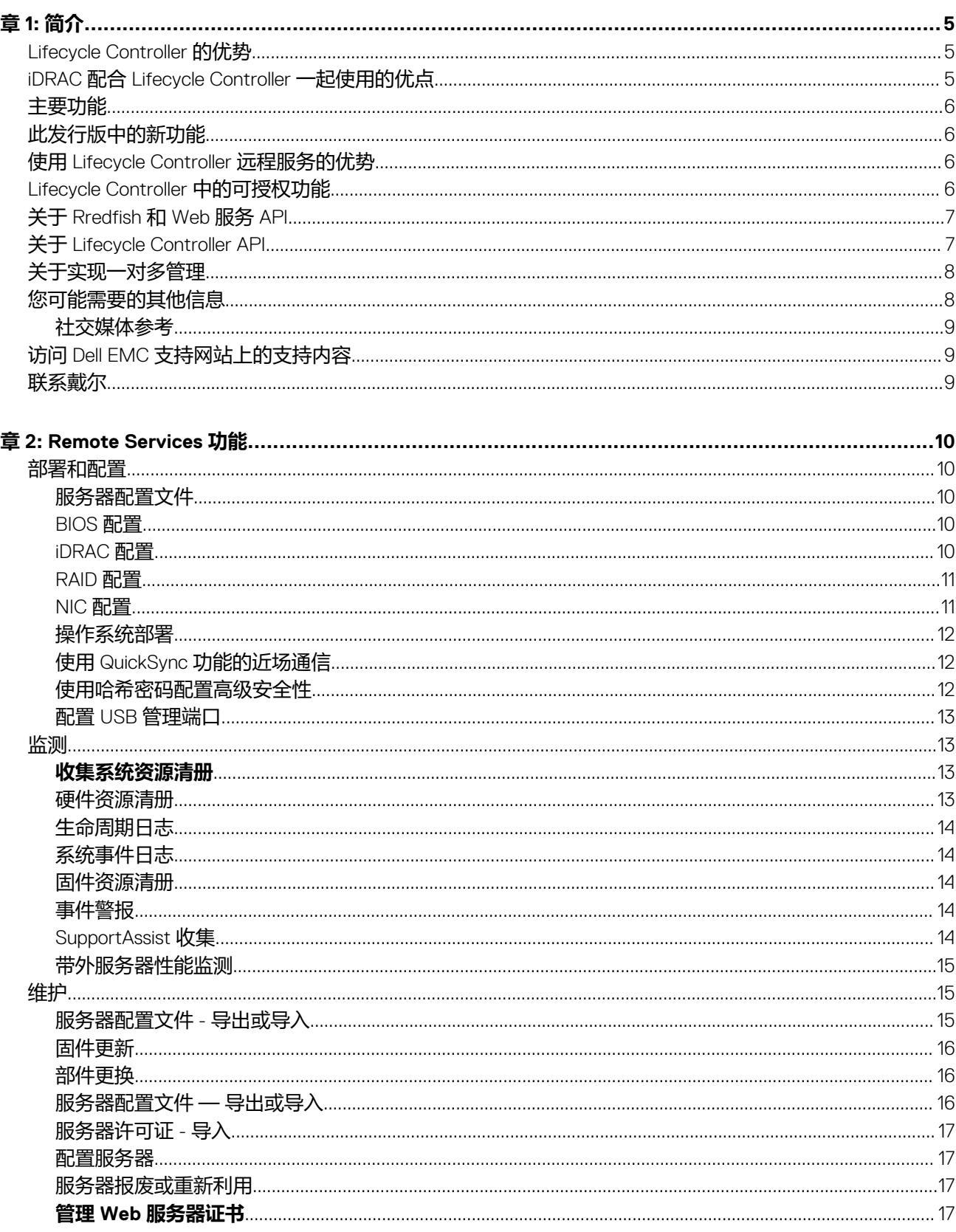

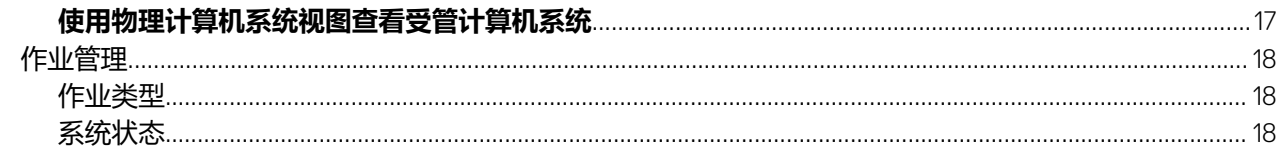

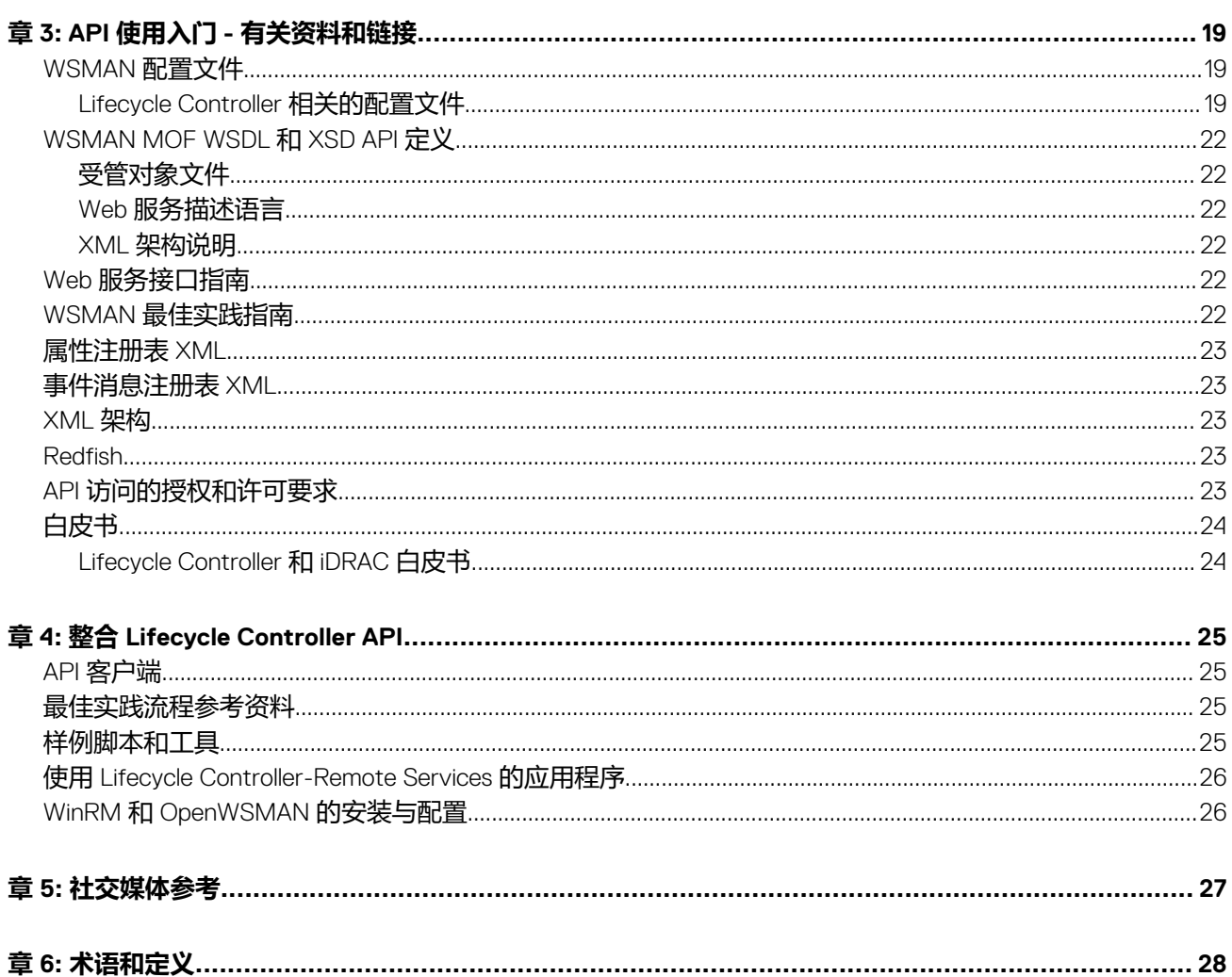

<span id="page-4-0"></span>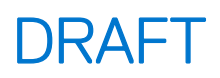

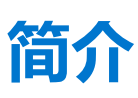

Dell Lifecycle Controller 提供高级嵌入式系统管理,用于执行部署、配置、更新、维护和诊断等系统管理任务。它在最新的 Dell 服务 器中作为 integrated Dell Remote Access Controller (iDRAC) 带外解决方案和嵌入式统一可扩展固件接口 (UEFI) 应用程序的一部分提 供。iDRAC 与 UEFI 固件结合使用,可访问和管理硬件的各个方面,包括除传统 Baseboard Management Controller (BMC) 功能之外的 组件和子系统管理。

Dell Lifecycle Controller Remote Services 进一步实现了一对多方式的远程系统管理。Remote Services 可使用安全的 Web 服务接口通 过网络进行访问,应用程序和脚本还可以通过编程方式使用 Remote Services。通过 Remote Services,管理控制台能够执行一对多裸 机服务器配置。通过将配置服务器功能与对 Dell 系统连接网络进行识别和验证的功能相结合, 并与一对多管理控制台进行集成, 可 减少手动设置和管理服务器所需的步骤。服务器配置文件提供可以从服务器导入和导出的所有系统设置的单一视图,以便执行一对 多克隆操作。此接口旨在简化多项任务,其中包括远程部署操作系统、远程更新和资源清册,以及远程自动设置和配置新部署和已 部署的 Dell 系统。

Lifecycle Controller 减少了完成任务所需的时间和操作步骤,降低了出错的可能性,增加了服务器和应用程序的正常运行时间和安全 性,并实现了更有效的 IT 管理。由于构建于作为业界标准的统一可扩展固件接口 (UEFI) 平台、Web 管理服务 (WSMAN) 接口和 Redfish 管理接口之上,Lifecycle Controller 为控制台集成提供了一个开放环境,同时还支持针对其编写定制脚本。许多优秀的系统管 理控制台 (例如, Microsoft System Center Configuration Manager、BMC Software BladeLogic Operations Manager、VMware vCenter)都集成了 Dell Lifecycle Controller, 以在安装了这些控制台的现有基础架构中使用 Lifecycle Controller 的特性和功能。

#### **主题:**

- Lifecycle Controller 的优势
- iDRAC 配合 Lifecycle Controller 一起使用的优点
- [主要功能](#page-5-0)
- [此发行版中的新功能](#page-5-0)
- 使用 [Lifecycle Controller](#page-5-0) 远程服务的优势
- [Lifecycle Controller](#page-5-0) 中的可授权功能
- 关于 [Rredfish](#page-6-0) 和 Web 服务 API
- 关于 [Lifecycle Controller API](#page-6-0)
- [关于实现一对多管理](#page-7-0)
- [您可能需要的其他信息](#page-7-0)
- 访问 Dell EMC [支持网站上的支持内容](#page-8-0)
- [联系戴尔](#page-8-0)

### **Lifecycle Controller 的优势**

借助嵌入式服务器管理中的 iDRAC 和 Lifecycle Controller 技术,您可以执行各种实用任务,例如配置 BIOS 和硬件设置、部署操作系 统、更改 RAID 设置和保存硬件配置文件。iDRAC 和 Lifecycle Controller 相结合,可提供一系列强大的管理功能, 为服务器的整个生 命周期提供支持。

Dell Lifecycle Controller 可帮助您简化本地和远程服务器生命周期管理(从配置、部署、修补软件和更新,到维修和用户自定义) Lifecycle Controller 具有受管的永久存储,可将系统管理功能和操作系统设备驱动程序直接嵌入到服务器中。这样一来,您将无需使 用传统系统管理所需的基于介质的系统管理工具和公用程序。

### **iDRAC 配合 Lifecycle Controller 一起使用的优点**

优点包括:

- 增加正常运行时间 尽早通知可能的或实际的故障可帮助阻止服务器发生故障或在故障发生后缩短恢复时间。
- 提高工作效率和降低总体拥有成本 (TCO) 将管理员的范围扩展到更多数量的远程服务器可提高 IT 人员工作效率的同时降低运营 成本(例如出差)。
- 增强了安全性 通过提供对远程服务器的安全访问,管理员可以执行关键的管理功能,同时维护服务器和网络的安全。
- 提高了效率 通过 Lifecycle Controller Remote Services, 您可以使用 Dell OpenManage Essentials 和 Dell 合作伙伴控制台实现服务 器配置管理自动化,从而在服务器部署扩展时实现高效管理。

<span id="page-5-0"></span>有关 iDRAC 的更多信息,请参阅 **dell.com/esmmanuals** 上的 *Integrated Dell Remote Access Controller User*'*s Guide*(Integrated Dell Remote Access Controller 用户指南)。

# **主要功能**

使用 Lifecycle Controller-Remote Services 可以执行下列系统管理任务:

- 安装操作系统和驱动程序
- 管理授权
- 执行服务器固件更新,包括 BIOS、 iDRAC/LC、背板和机柜控制器、RAID、NIC/CNA、光纤信道主机总线适配器、PCIe SSD、 SAS HDD 和 SSD、SATA HDD
- 服务器配置的部件更换和自动恢复
- 获取硬件资源清册信息
- 获取并设置 NIC/CNA、光纤信道主机总线适配器 (FC-HBA)、PCIe SSD 以及 RAID 配置
- 获取并设置 BIOS 配置和 BIOS 密码
- 完全导出生命周期日志并添加工作注释
- 导出当前和出厂附带的硬件资源清册日志
- 管理、连接和引导至 vFlash SD 卡分区
- 使用本地密钥锁定控制器
- 导出和导入服务器配置文件
- 导入服务器许可证
- 在服务器更新期间查看固件详细信息
- 导出和导入服务器配置配置文件
- 计划和跟踪更新与配置的状态
- 导入和导出包含有组件配置信息的服务器配置配置文件
- 带外服务器性能监测
- 使用哈希密码增强安全性
- 查看日志、监测和服务器信息,并使用移动设备配置服务器的网络参数
- 删除服务器相关的信息。
- 使用物理计算机系统视图查看受管系统
- 管理 Web 服务器证书
- 配置 USB 管理端口
- 查看 SupportAssist 收集以解决关键业务问题
- 使用导入服务器配置文件功能更换主板

# **此发行版中的新功能**

#### 此版本中支持的更新有:

- 添加了 Dell EMC DSS 9500 和 DSS 9250 服务器支持。
- 增强了 Server Configuration Profile 支持,包括固件存储库导入、针对导入和导出的本地文件流式传输以及可选的 JSON 格式。

## **使用 Lifecycle Controller 远程服务的优势**

当 Dell 检查最常见的管理任务和相关的效率低下情况时,它会发现执行管理任务所需的额外时间不是因为工具,而是因为如何在多 个工具之间分配功能。例如,配置、部署和更新等最常见的任务不仅需要多个工具和多种介质格式,但也通过 Web 搜索驱动程序和 固件等工具。此传统交付型号会导致低效使用时间、潜在错误和可能的安全风险。Lifecycle Controller - Remote Services 可以解决所 有这些系统管理问题。

## **Lifecycle Controller 中的可授权功能**

《Web 服务管理 (WS-MAN) 授权与权限说明》包含了使用由具备 Lifecycle Controller 的 Dell Remote Access Controller (iDRAC) 所提 供的 WS-MAN API 所需的所有授权与权限信息。

<span id="page-6-0"></span>从第 11 代 Dell PowerEdge 服务器开始,这项功能作为 iDRAC (Express 和 Enterprise 许可证, 以及 vFlash SD 卡功能)的一部分提 供。在第 12 和第 13 代 PowerEdge 服务器上, iDRAC Enterprise 许可证包含 vFlash 功能, 因此无需对 Lifecycle Controller 2.0 和更高 版本使用单独许可的 vFlash。Dell 的第 12 和第 13 代 PowerEdge 服务器仅使用 Express 或 Enterprise 授权。

Lifecycle Controller 管理功能被划分为不同的部分,并由 Dell Common Information Model (Dell 通用信息模型, DCIM)配置文件说明 表示,该说明提供了每项可管理性特性或功能的全面详细信息。这些功能可能是免费的、部分授权或完全授权的。同时,每项功能 的访问权限是通过 WS-MAN 请求获得的凭据来定义并映射至用户分配的权限凭据(例如管理员或只读访问)。

## **关于 Rredfish 和 Web 服务 API**

Web Services-Management (WS-MAN) 是分布式管理综合小组 (DMTF) 开放标准, 定义了基于简单对象访问协议 (SOAP) 的协议, 以 管理服务器、设备、应用程序和各种 Web 服务。WS-MAN 可提供各种常用的方法,跨 IT 基础架构访问和交换管理信息。

DMTF 是一个制定、维护和改善企业 IT 环境中系统管理标准的行业组织。DMTF 数据型号非常复杂并且通常需要多次事务处理才能 完成简单的操作,例如指定用户名和密码或者提供某个用户帐户的管理员权限。为了减少事务处理的数量, Lifecycle Controller 还提 供 Dell 数据型号,以基于属性型号进行管理。

可扩展平台管理论坛 (SPMF) 已发布分布式管理综合小组 (DMTF) 的 Redfish API。它是开放业界标准规范和架构,设计为满足 IT 管 理员的需求,以便实现简单、现代且可扩展的安全管理平台硬件方式。Redfish 是下一代管理标准,使用超媒体 RESTful 界面内部的 数据型号表示。数据型号以机器可读取的标准架构的方式进行定义,兵器包含 JSON 中明示的消息的有效载荷以及使用 OData v4 的 协议。Redfish 是超媒体 API,并且可以一致的界面代表各种实施。它采用的机制可用于查找和管理数据中心资源、处理事件和管理 长期任务。

## **关于 Lifecycle Controller API**

Lifecycle Controller-Remote Services 是基于标准的接口,控制台通过该接口为远程服务器进行任务集成,例如,集成远程服务器的裸 机配置和一对多操作系统部署。Dell 的 Lifecycle Controller 利用了 Lifecycle Controller GUI 和 Lifecycle Controller-Remote Services 两 者的功能显著改进和简化了服务器部署。

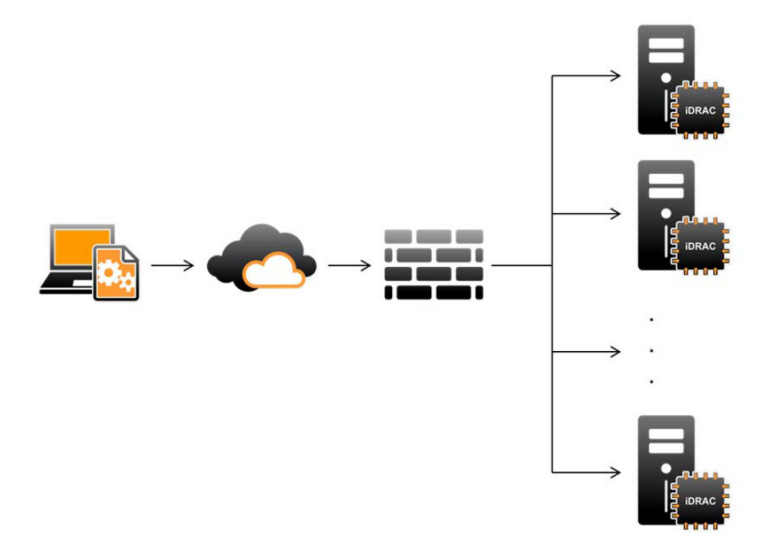

Lifecycle controller 还支持使用 iDRAC 中的服务器 KVM 或**虚拟控制台**通过图形用户界面 (GUI) 执行本地一对一系统管理任务, 适用 于操作系统安装、更新、配置以及在单个本地服务器上运行诊断程序。这消除了使用多个选项 ROM 进行硬件配置的需求。有关详 情,请参阅 **delltechcenter.com/lc** 上的 *Lifecycle Controller User*'*s Guide*(*Lifecycle Controller* 用户指南)。

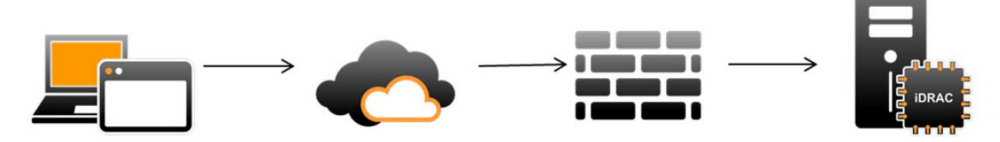

Lifecycle Controller - Remote Services 功能是否可用取决于您所购买的许可证类型, 即 Basic Management、iDRAC Express、iDRAC Express for Blades 或 iDRAC Enterprise。iDRAC web 界面和 Lifecycle Controller - Remote Services 中仅提供许可的功能。有关管理许 可证的详情,请参阅 *iDRAC User's Guide (iDRAC 用户指南)*。有关 Lifecycle Controller - Remote Services [许](#page-22-0)可的详情,请参阅许 [可。](#page-22-0)

### <span id="page-7-0"></span>**关于实现一对多管理**

管理站通过网络发送 WS-MAN 和 Redfish 命令,这些命令从防火墙外部安全地穿过网络,并保持安全性。

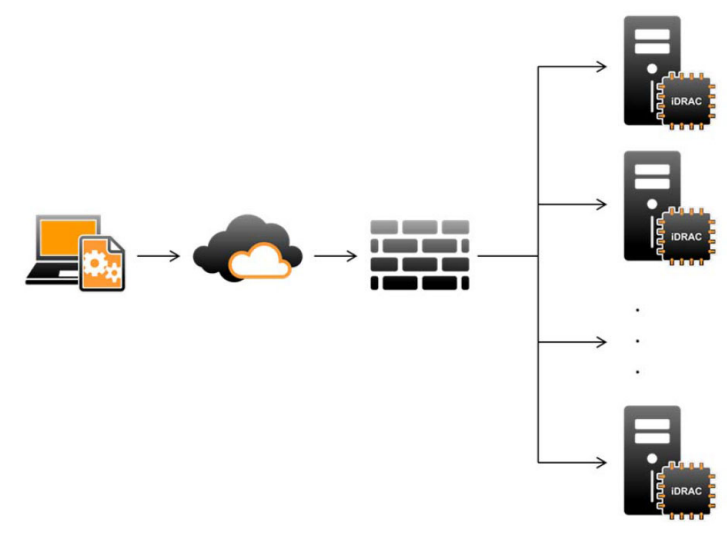

## **您可能需要的其他信息**

除了本指南以外,您还可以参阅 **dell.com/support/home** 或 **dell.com/idracmanuals** 中提供的以下指南:

- *Lifecycle Controller Online Help*(Lifecycle Controller 联机帮助)。该帮助提供了有关 GUI 中字段的信息以及这些字段的描述。要 在 Lifecycle Controller 用户界面中查看联机帮助信息,请单击右上角的 **Help**(帮助),或按 <F1> 键。
- 产品随附的 *Lifecycle Controller Release Notes*(Lifecycle Controller 发行说明)。要在 Lifecycle Controller 用户界面中查看发行说 明,请单击 **About**(关于),然后单击 **View Release Notes**(查看发行说明)。另外还提供了 Web 版本,针对用户或技术人员 提供了系统、说明文件或高级技术参考资料的最新更新。
- [Dell TechCenter](http://en.community.dell.com/techcenter/systems-management/w/wiki/4317.white-papers-for-idrac-and-lifecycle-controller) 中的 Dell iDRAC Licensing White paper (Dell iDRAC 授权白皮书)。本说明文件对 iDRAC 数字授权以及最新授权 与 Dell PowerEdge 服务器中 iDRAC 的不同之处进行了概述。该白皮书还介绍了 iDRAC Express 和其他 iDRAC Enterprise 产品。
- *Dell Lifecycle Controller Remote Services For Dell PowerEdge Servers Quick Start Guide*(适用于 Dell PowerEdge 服务器的 Dell Lifecycle Controller 远程服务快速入门指南)提供有关使用远程服务的信息。
- *Systems Management Overview Guide*(系统管理概览指南)介绍了可用于执行系统管理任务的各种 Dell 软件的简要信息。
- *Integrated Dell Remote Access Controller (iDRAC) User*'*s Guide*(Integrated Dell Remote Access Controller (iDRAC) 用户指南)介 绍了如何针对机架式、塔式和刀片式服务器配置和使用 iDRAC,以便通过网络来远程管理和监测系统及其共享资源。
- *Dell Repository Manager User Guide*(Dell Repository Manager 用户指南)介绍了对于运行受支持的 Microsoft Windows 操作系统 的系统,如何为其创建包含 Dell Update Packages (DUP) 的自定义捆绑包和存储库。
- *Dell Systems Software Support Matrix*(Dell 系统软件支持值表)中的 Lifecycle Controller Supported Dell Systems and Operating Systems (Lifecycle Controller 支持的 Dell 系统和操作系统) 部分提供了可以部署在目标系统上的 Dell 系统和操作系统的列表。
- Dell PowerEdge RAID Controller (PERC) 9 User's Guide (Dell PowerEdge RAID Controller (PERC) 9 用户指南)提供了有关 PERC 9 控制器的规格和配置相关的信息。
- Glossary (词汇表) 介绍本说明文件中使用的术语。
- Dell OpenManage Server Update Utility User's Guide (Dell OpenManage Server Update Utility 用户指南)提供有关使用基于 DVD 的 应用程序来标识并应用更新到系统的信息。

可利用以下系统说明文件获取更多信息:

- 系统随附的安全说明介绍了重要的安全和法规信息。其他法规信息请参阅 dell.com/regulatory\_compliance 中的 Regulatory Compliance(法规符合性)主页。保修信息可能包含在其中,也可能作为单独的说明文件提供。
- 机架解决方案随附的 *Rack Installation Instructions*(机架安装说明)介绍了如何将系统安装到机架中。
- *Getting Started Guide*(使用入门指南)概述了系统功能、系统设置以及技术规范。
- Owner's Manual (用户手册)提供有关系统功能的信息,并说明如何排除系统故障,以及如何安装或更换系统组件。
- Lifecycle Controller Web 服务接口指南 Windows 和 Linux.

### <span id="page-8-0"></span>**社交媒体参考**

要了解更多有关产品、最佳实践以及 Dell 解决方案和服务方面的信息,可以访问诸如 Dell TechCenter 和 YouTube 等社交媒体平台。 您可以通过位于 **www.delltechcenter.com/lc** 的 Lifecycle Controller 维基页面来访问这些博客、论坛、白皮书、演示视频等等。 若要获取 Lifecycle Controller 说明文件和其他相关固件说明文件,请访问 [Dell TechCenter](http://dell.com/esmmanuals)。

## **访问 Dell EMC 支持网站上的支持内容**

使用直接链接、访问 Dell EMC 支持网站或使用搜索引擎来访问与各种系统管理工具相关的支持内容。

- 直接链接:
	- 关于 Dell EMC 企业系统管理和 Dell EMC 远程企业系统管理 —<https://www.dell.com/esmmanuals>
	- 关于 Dell EMC 虚拟化解决方案 —[https://www.dell.com/SoftwareManuals](https://www.dell.com/SoftwareSecurityManuals)
	- 关于 Dell EMC OpenManage —<https://www.dell.com/openmanagemanuals>
	- 对于 iDRAC —<https://www.dell.com/idracmanuals>
	- 关于 Dell EMC OpenManage 连接企业系统管理 —<https://www.dell.com/OMConnectionsEnterpriseSystemsManagement>
	- 关于 Dell EMC 可维护性工具 —<https://www.dell.com/serviceabilitytools>
- Dell EMC 支持网站:
	- 1. 访问 <https://www.dell.com/support>。
	- 2. 单击**浏览所有产品**。
	- 3. 从**所有产品**页面,单击**软件**,然后单击所需链接。
	- 4. 单击所需产品,然后单击所需版本。

通过使用搜索引擎,在搜索框中键入说明文件的名称和版本。

## **联系戴尔**

**注:** 如果没有可用的互联网连接,可在购货发票、装箱单、帐单或戴尔产品目录上查找联系信息。

戴尔提供了几种在线以及基于电话的支持和服务选项。可用性会因国家和地区以及产品的不同而有所差异,某些服务可能在您所在 的国家/地区不可用。有关销售、技术支持或客户服务问题,请联系戴尔:

- 1. 请转至 **Dell.com/support。**
- 2. 选择您的支持类别。
- 3. 在页面底部的**选择国家/地区**下拉列表中,确认您所在的国家或地区。
- 4. 根据您的需要选择相应的服务或支持链接。

<span id="page-9-0"></span>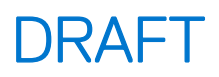

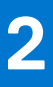

# **Remote Services 功能**

使用 Lifecycle Controller-Remote Services 可以执行下列操作:

- 部署和配置
- 监测
- 维护
- 创建和安排作业

#### **主题:**

- 部署和配置
- [监测](#page-12-0)
- [维护](#page-14-0)
- [作业管理](#page-17-0)

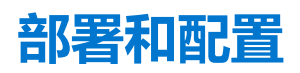

通过使用各种 Lifecycle Controller-Remote Services 功能,可以在系统的整个生命周期内对其执行不同的配置。您可以在系统中执行 BIOS、iDRAC、RAID、FC-HBA 以及 NIC 配置和操作系统部署等操作。

### **服务器配置文件**

服务器配置文件文件包含组件配置信息,这些信息用于应用 BIOS、iDRAC、RAID、NIC、FC-HBA、系统和 Lifecycle Controller 的配 置,其方法是将配置文件导入到目标系统中。

WS-MAN 和 Redfish API 支持服务器配置文件的导出和导入。

有关更多信息和白皮书,请参阅 **delltechcenter.com** 中提供的《使用服务器配置文件进行服务器克隆》和《创建和管理服务器配置 文件》文档。

### **BIOS 配置**

BIOS 和引导配置功能可以获取和设置 BIOS UEFI HII 中所提供的任何可配置 BIOS 属性。您可以执行下列操作:

- 检索 BIOS 资源清册的当前配置
- 检索当前的引导配置设置
- 管理引导顺序配置
- 更改 BIOS 引导模式或 UEFI 引导模式
- 管理 BIOS 密码
- 更改引导顺序
- 启用或禁用引导源
- 对引导顺序中列出的任何设备提供一次性引导支持

### **iDRAC 配置**

iDRAC 配置功能用于管理运行与 iDRAC 的基本属性管理相关的系统管理任务的属性和接口。远程访问控制器的属性被划分为多个视 图,以便为客户端查询 iDRAC 视图和设置 iDRAC 属性提供一种简单方法。

可以执行以下操作:

- 检索当前 iDRAC 配置和资源清册
- 获取和设置任何可配置的 iDRAC 属性
- 管理 iDRAC 用户帐户

<span id="page-10-0"></span>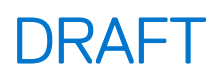

### **RAID 配置**

RAID 配置功能用于管理 RAID 存储的属性和功能。RAID 存储使用一组属性来建模,其中包含代表机柜、存储适配器、逻辑磁盘、物 理磁盘驱动器及 PCIe SSD 设备的各组属性。此外还有一项配置服务,该服务中包含用于配置 RAID 存储的所有方法。

可以执行以下操作:

- 检索 RAID 资源清册的当前配置。
- 删除所有虚拟磁盘并取消分配所有热备份物理磁盘驱动器。
- 准备外部物理磁盘驱动器以将其包含到本地配置中。
- 管理热备份。
- 管理自加密驱动器的密钥。
- 管理虚拟磁盘。可以执行以下操作:
	- 创建单个虚拟磁盘。创建虚拟磁盘后,虚拟磁盘的 FQDD 就会更改。
	- 使用连接到 PERC 控制器的物理磁盘驱动器初始化 (快速或慢速) 虚拟磁盘。
	- 从 PERC 控制器删除虚拟磁盘。
- 配置以下 RAID 属性:
	- 虚拟磁盘 读取策略、写入策略和磁盘高速缓存策略
	- 控制器 后台初始化速率、检查一致性模式、检查一致性速率、回写模式、可能的负载平衡模式下、巡检读取模式、重建速 率和重构速率。
- 更改物理磁盘驱动器的 RAID 就绪状态。
- 查看 PCIe SSD 和扩展卡的信息。
- 重设 PERC 控制器配置。
- 导入外部配置,这样在移动物理磁盘后就不会丢失虚拟磁盘。该控制器支持自动导入外部配置。
- 清除连接到控制器的物理磁盘驱动器上的外部配置。
- 设置巡检读取模式以避免磁盘故障和数据丢失或损坏。
- 分配或取消分配物理磁盘驱动器的全局热备用。
- 检查冗余虚拟磁盘冗余信息的一致性。
- 取消正在虚拟磁盘上进行的检查一致性操作。
- 使虚拟磁盘中包含的物理磁盘驱动器上的 LED 指示灯闪烁或取消闪烁。
- 在支持驱动器加密的控制器上,使用本地密钥管理 (LKM) 功能创建、更改或删除安全保护密钥。

 $\overline{\text{G}}$  **注**: 在 Dell 第 13 代 PowerEdge 服务器中, 现在可以实时执行所有 RAID 配置任务, 无需重新引导主机。

有关 RAID 配置的更多信息,请参阅 en.community.dell.com/techcenter/systems-management/w/wiki/1906.dcim-library**profile.aspx** 上的 *SimpleRaid* 配置文件说明文件。此外,还可参阅 **dell.com/esmmanuals** 上的 *iDRAC User*'*s Guide*(iDRAC 用户 指南)。

#### **NIC 配置**

网络接口控制器 (NIC) 配置功能用于设置或修改支持的 NIC 卡 (例如, Intel、QLogic 和 Broadcom) 的配置设置。使用 Lifecycle Controller-Remote Services 无论在本地或远程都可以设置或更新这些配置设置。

Lifecycle Controller 所支持的 NIC 提供了一组集中在单个控制器中的网络功能:

- 传统的 NIC 功能
- 基于以太网的互联网小型计算机系统接口 (iSCSI) 功能
- 基于以太网的光纤信道 (FCoE) 功能

#### 您可以配置各种设备功能,例如:

- 个性化 (FCoE、ISOE、第 2 层 NIC)
- NIC 分区的带宽分配
- 引导与卸载
- I/O 标识

<span id="page-11-0"></span>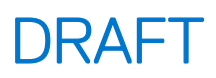

### **操作系统部署**

操作系统部署功能用于远程部署使用 WSMAN Web 服务协议 (该协议使用 CIFS 和 NFS 网络文件共享协议) 的操作系统。通过远程 激活 USB 驱动器等本地提供的嵌入式驱动程序可以消除对物理介质的依赖。

**注:** 默认情况下,所有 Dell 支持的操作系统都可通过驱动程序使用 iDRAC 和 Lifecycle Controller。

可以执行以下操作:

- 获取已安装的驱动程序包版本和支持的操作系统列表。
- 让选定的操作系统远程访问嵌入式操作系统部署驱动程序。驱动程序被连接到模拟 USB 设备的服务器上。
- 将用于选定操作系统的嵌入式驱动程序远程获取至可以后用于部署操作系统的 CIFS 或 NFS 网络共享。
- 引导至 CIFS 或/和 NFS 网络共享中的 ISO 映像, 以启动操作系统安装过程。
- 将 ISO 下载至 vFlash SD 卡并从该卡进行引导, 以启动操作系统安装过程。
- 在服务器每次重启时,从 CIFS 或 NFS 网络共享连接 ISO,将其作为服务器的虚拟 USB CD-ROM 设备进行连接,然后将服务器引 导至该 ISO。
- 一次性引导至 PXE。
- 一次性引导至硬盘。
- 获取服务器上安装的所有受支持 NIC 的 MAC 地址列表。
- 在 iSCSI 和 FCoE LUN 上部署操作系统。

### **使用 QuickSync 功能的近场通信**

使用 QuickSync 功能, 您可以执行以下操作:

- 查看基本的服务器信息, 如服务标签、MAC 地址、NIC 数据、固件版本、操作系统等。
- 查看服务器日志和监测信息。
- 配置服务器的网络参数。

查看或编辑信息后,您可以使用移动设备对其进行故障排除或配置。要使用此功能,您必须在移动设备上安装 OpenManage Mobile (OMM) 软件应用程序,并且在服务器上启用挡板。QuickSync 功能可让您将移动设备用作近距离读取器,可在距离服务器前面板不 到 20 毫米的位置读取服务器上的数据。您可以通过使用 LCD 面板执行大多数任务。系统信息是从 NFC 检索的基本硬件资源清册信 息。该属性允许您设置访问权限、检查是否存在 QuickSync 功能、启用或禁用非活动计时器、设置非活动超时值。

 $(i)$ **注:** 此功能仅在 Android 移动设备上受支持。

有关 QuickSync 功能的详情, 请参阅 en.community.dell.com/techcenter/systems-management/w/wiki/1906.dcim-library**profile.aspx** 上的 *System QuickSync* 配置文件文档。另请参阅 **dell.com/esmmanuals** 上的 *iDRAC User*'*s Guide*(*iDRAC* 用户指 南)。

### **使用哈希密码配置高级安全性**

您可以在 iDRAC 中采用第 13 代 Dell PowerEdge 服务器提供的单向哈希格式设置用户密码和 BIOS 密码。用户验证机制不受影响 (SNMPv3 和 IPMI 除外), 并且可以提供纯文本格式的密码。

使用新密码的哈希功能,您可以执行以下操作:

- 生成您自己的 SHA256 哈希值, 用于设置 iDRAC 用户密码和 BIOS 密码。创建的新属性用于呈现该密码的哈希表示。
- 使用具有哈希值的密码导出服务器配置文件。要执行此操作,请使用 ExportSystemConfiguration 方法,并包括应导出到 IncludeInExport 参数的密码哈希值。

使用 SHA256 可以生成加盐或不加盐的哈希密码。如果盐字符串已使用或为空值, 则应始终随 SHA256SystemPassword 一起设置。

**注:** 如果 iDRAC 用户帐户的密码只使用 SHA256 密码哈希值 (SHA256Password) 而不是其他哈希值 (SHA1v3Key, MD5v3Key) 设 置,将丢失通过 SNMPv3 的验证。使用哈希设置用户帐户的密码时,始终会丢失通过 IPMI 的验证。

有关使用哈希密码的更多信息,请参阅 en.community.dell.com/techcenter/systems-management/w/wiki/1906.dcim-library**profile.aspx** 上的 *iDRAC Card* (*iDRAC 卡)* 和 *BIOS and BootManagement* (*BIOS 和引导管理*) 配置文件说明文件。

### <span id="page-12-0"></span>**配置 USB 管理端口**

在由 iDRAC 监控的第 13 代 PowerEdge 服务器中,您可以在 USB 端口和 USB 驱动器上执行以下功能:

- 管理服务器 USB 管理端口的状态。如果状态为禁用, iDRAC 将无法处理连接到受管 USB 端口的 USB 设备或主机。
- 配置 USB 管理端口模式,以确定 USB 端口是否由 iDRAC 或操作系统使用。
- 查看设备超过 USB 规格允许的功率要求时生成的过流警报。配置过流警报以生成 WS 事件。
- 在连接 USB 设备时查看设备的资源清册,如 FQDD、设备说明、协议、供应商 ID、产品 ID 等。
- 使用插入 USB 端口(其受 iDRAC 监控)的 USB 驱动器上存储的文件配置服务器。利用此配置可创建一个作业,来跟踪进度并将 结果记录在 Lifecycle 日志中。查找服务器配置文件和命名的规则与 DHCP 配置相同。有关更多信息,请参阅 **http:// en.community.dell.com/techcenter/extras/m/white\_papers/20440551/download**。
- **注:** USB 配置设置控制是否允许从 USB 驱动器进行系统配置。默认的设置是仅在 iDRAC 用户密码和 BIOS 仍为默认状态的情况 下应用 USB 配置。

有关 USB 设备管理的更多信息,请参阅 en.community.dell.com/techcenter/systems-management/w/wiki/1906.dcim-library**profile.aspx** 上的 USB device profile (USB 设备配置文件) 说明文件。

### **监测**

您可以使用各种 Lifecycle Controller-Remote Services 功能,在系统的整个生命周期中对其进行监测。用于帮助您监测系统的功能包 括:当前和出厂的硬件资源清册、生命周期日志、系统事件日志、固件资源清册等。

### **收集系统资源清册**

当"重新启动时收集系统资源清册"(CSIOR)设置为"启用"时, Lifecycle Controller 每次重新启动系统时都会执行资源清册, 并收 集所有硬件的配置信息。此外,系统资源清册收集还会检测硬件发生的任何变更。如果启用了"部件更换"功能并且 CSIOR 检测到 受管硬件被更换,Lifecycle Controller 将根据上次系统重新启动期间收集的资源清册来在新安装的设备上还原先前的配置和固件。

CSIOR 设置默认为启用,您可以使用 Lifecycle Controller 从本地将其禁用, 或使用 WS-MAN 从远程将其禁用。您可以将其设置更改 为如下之一:

- **启用** 每次重新启动系统时收集硬件资源清册和配置信息。收集系统资源清册可能会影响引导时间(取决于系统中的硬件)。
- **禁用** 每次重新启动系统时不收集硬件资源清册和配置信息。许多功能的使用取决于资源清册信息更新。如 CSIOR 被禁用,轻松 还原和部件更换等功能将不会包含最新信息。带内工具如 OMSA 和 DTK 在 CSIOR 被禁用的情况下将无法配置 BIOS。此外, WS-MAN 和 RACADM 等带外接口报告的系统信息也可能不正确。

### **硬件资源清册**

硬件资源清册信息缓存在 Lifecycle Controller 的永久存储中,并可供 iDRAC 和 UEFI 应用程序使用。该信息用于将硬件资源清册从 Lifecycle Controller 导出至远程共享上的文本文件中。

您可以远程查询硬件组件的资源清册。每个硬件资源清册类都包含相应硬件组件的重要属性。

例如, LastSystemInventoryTime 属性标出上次执行"重新启动时收集系统资源清册"(CSIOR) 的时间。该属性很重要, 因其表 明了资源清册最近更新的时间。

系统为下列组件提供了硬件资源清册和配置信息:

- 电源设备
- 风扇
- 内存
- CPU
- **iDRAC**
- PCI 设备
- 视频卡
- $v$ Flash SD  $\pm$
- **NIC**
- **RAID**
- BIOS

<span id="page-13-0"></span>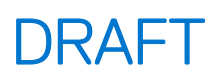

- 系统
- 传感器

### **生命周期日志**

生命周期日志中包含 BIOS、存储控制器、LOM 和添加式 NIC 卡 (如果支持) 的配置和固件更新项。可将 生命周期日志导出至网络 共享或保存至 USB 驱动器。可以通过 iDRAC Web 界面、RACADM 和 WS-MAN 界面访问 生命周期日志。

生命周期日志提供以下信息:

- iDRAC、BIOS、NIC 和 RAID 配置更改
- 所有远程操作的日志
- 基于设备、版本和日期的固件更新历史
- 错误消息 ID
- 主机电源事件或重新引导
- POST 错误
- 用户登录到任何 iDRAC 界面

有关事件和错误消息的更多信息,请参阅 **dell.com/support/home** 上的 *Dell Event Message Reference Guide*(Dell 事件消息参考指 南)。

### **系统事件日志**

生命周期日志中包含与系统、存储设备、网络设备、固件更新、配置更改、许可证消息等有关的事件。另外,系统事件还可通过称 为系统事件日志 (SEL) 的单独日志文件查看。

当受管系统上发生系统事件时,将记录在 SEL 中。相同的 SEL 条目也可以在 生命周期日志中找到。

### **固件资源清册**

Lifecycle Controller-Remote Services 提供了有关目标系统上安装的每个组件固件和 Lifecycle Controller 中缓存的可用固件映象的信 息。

包含在可用属性中的附加信息有:

- 固件类型
- 已安装的固件版本和先前(回滚)的固件版本
- 安装日期
- 经销商 ID
- 修订号

**注:** 在重新启动服务器前,可能无法在资源清册中正确反映操作系统中进行的配置更改和固件更新。

### **事件警报**

可以针对受管系统上发生的某些事件设置警报及相应措施。当某个系统组件的状态更改为预定义条件时就会产生事件。如果事件满 足某事件过滤器的要求并且该事件过滤器配置为生成警报(电子邮件、SNMP 陷阱或 IPMI 警报),将向一个或多个已配置的目标发 送警报。如果同一事件过滤器还配置为执行相应操作(例如,重新引导、关机后重新开机、或关闭系统电源),该操作将被执行。 对于一个事件只能设置一项操作。

### **SupportAssist 收集**

"SupportAssist 收集"用于提供服务器上安装的硬件、操作系统 (OS) 及软件应用程序运行状况报告的相关信息。此功能涵盖 Dell System E-Support Tool (DSET) 收集的应用程序信息。管理员可使用该报告来解决关键业务问题。由"SupportAssist 收集"收集的数 据比如有:

- 硬件资源清册
- 服务器、Lifecycle Controller 及其组件的相关信息
- BIOS 引导顺序信息
- Lifecycle Controller 日志条目

- <span id="page-14-0"></span>● 固件相关信息
- vFlash SD 卡分区信息
- PERC 控制器和 NVMe PCIe SSD 驱动器的 TTY 日志
- **注:** 在 iDRAC Web 界面中,"技术支持报告"功能重命名为"SupportAssist 收集"。在 RACADM 和 WS-MAN 界面中,此功能 仍被称为"嵌入式技术支持报告"。

### **带外服务器性能监测**

您可以使用这项功能监测 CPU、内存和 I/O 的性能指数。Intel ME 支持使用"计算每秒用量"(CUPS) 功能来监测性能。此类监测独 立于操作系统且不占用 CPU 资源。Intel ME 会显示平台 CUPS 传感器, 并以平台"CUPS 指数"的形式提供计算结果、内存及 I/O 资源利用率值。iDRAC 通过监测 CUPS 指数来了解系统总体利用率, 此外还会监测 CPU、内存和 I/O 利用率指数的即时值。

**注:** 要使用此功能,需要提供 iDRAC 企业版许可证。

有关监测带外性能的更多信息,请参阅 **www.delltechcenter.com/systemsmanagement** 上的 *Dell Base Metrics Profile*(Dell 基础 度量配置文件)和 *Dell Sensors Profile*(Dell 传感器配置文件)。

### **维护**

借助于各种 Lifecycle Controller-Remote Services 功能,可以保持系统在整个生命周期内正常运行。对于使用 Lifecycle Controller-Remote Services 的系统,您可以使用远程固件管理、部件更换、服务器配置文件导入或导出以及配置服务器等功能来对系统进行维 护。

### **服务器配置文件 - 导出或导入**

Lifecycle Controller - Remote Services 可以导出或导入服务器配置文件。导出操作将收集 BIOS、iDRAC、RAID、NIC、FC-HBA、系统 和 Lifecycle Controller 的配置信息,并将信息存储在复制到本地文件或网络共享的一个文件中。导入操作将从本地文件或网络共享导 入文件,并将文件中所包含的以前保存或更新的配置应用到系统。

导入和导出操作可以使用 JSON、WS-MAN 或 Redfish 界面执行。

有关详情,请参阅 **www.delltechcenter.com/systemsmanagement** 上的 *RESTful Server Configuration with iDRAC REST API, Server Cloning*、*Server Cloning with Server Configuration Profiles* 和 *Creating and Managing Server Configuration Profiles* 文档。

### **导入服务器配置文件时的例外情况**

在某些 Dell 设备中,需要进行两次导入才能成功应用服务器配置配置文件。第一次导入配置文件用于启用隐藏的设备,第二次导入 用于配置。

执行以下操作时需要进行两次导入:

● 在存储控制器中启用 RAID 模式 - PERC S110 和 PERC S130 需要进行两次导入 - 第一次用于将嵌入式 SATA 控制器设置为 RAID 模 式, 第二次用于针对创建虚拟磁盘等操作配置 RAID 控制器。

示例:

如果导入系统中的 **EmbSata** BIOS 属性未设置为 **RAIDMode**,第一次导入必须包含以下内容:

```
<Component FQDD="BIOS.Setup.1-1">
     <Attribute Name="EmbSata">RaidMode</Attribute>
</Component>
```
第二次服务器导入用于在 PERC 控制器中应用配置:

```
<Component FQDD="RAID.Embedded.1-1">
    <Attribute Name="RAIDresetConfig">False</Attribute>
    <Attribute Name="RAIDforeignConfig">Ignore</Attribute>
  <Component FQDD="Disk.Virtual.262145:RAID.Embedded.1-1">
  <Attribute Name="RAIDaction">Create</Attribute>
  <Attribute Name="Name">Virtual Disk 1</Attribute>
  <Attribute Name="Size">0</Attribute>
  <Attribute Name="StripeSize">128</Attribute>
  <Attribute Name="SpanDepth">1</Attribute>
```
<span id="page-15-0"></span>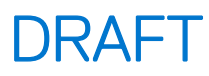

```
 <Attribute Name="SpanLength">2</Attribute>
  <Attribute Name="RAIDTypes">RAID 0</Attribute>
  <Attribute Name="IncludedPhysicalDiskID">Disk.Direct.0-0:RAID.Embedded.1-1</Attribute>
  <Attribute Name="IncludedPhysicalDiskID">Disk.Direct.1-1:RAID.Embedded.1-1</Attribute>
  </Component>
  <Component FQDD="Disk.Direct.0-0:RAID.Embedded.1-1">
    <Attribute Name="RAIDPDState">Ready</Attribute>
  </Component>
  <Component FQDD="Disk.Direct.1-1:RAID.Embedded.1-1">
  <Component FQDD="Disk.Direct.1-1:RAID.Embedded.1-1">
     <Attribute Name="RAIDPDState">Ready</Attribute>
  </Component>
</Component>
```
启用 PCI 插槽 - 在 BIOS 中被禁用的系统 PCI 插槽需要进行两次导入 - 一次用于启用插槽, 另一次用于配置插槽中的卡。 示例

如果导入系统中的 Slot1 BIOS 属性被禁用,第一次导入必须包含以下内容:

```
<Component FQDD="BIOS.Setup.1-1">
 <Attribute Name="Slot1>Enabled</Attribute>
</Component>
```
第二次导入用于配置插槽 1 中的设备。

### **固件更新**

您可以从网络资源更新或回滚组件固件。回滚操作用于安装先前版本的组件固件。它还提供了使用存储库和计划自动更新进行更新 的功能。

请按照以下顺序更新或回滚固件:

- 1. 初始化并下载映像。
- 2. 创建重新引导作业。
- 3. 计划更新作业。
- 4. 监控作业,直到该作业完成。
- **注:** 诊断程序、驱动程序包以及 iDRAC with Lifecycle Controller 等无需计划即可立即更新。这些更新过程将由正在下载状态变为 已完成状态。在作业标记为已完成时,更新 iDRAC 会重设 iDRAC。

有关自动更新的更多信息,请参阅 **www.delltechcenter.com/systemsmanagement** 上的 *Automatic Updates in Dell PowerEdge 12G* Servers (Dell PowerEdge 第 12 代服务器中的自动更新)白皮书。

### **部件更换**

您可以使用部件更换功能自动更新固件和配置新更换的组件,并将设置与原始部件相匹配。这是一项获得许可的功能,默认为已启 用。

在更换了部件并且部件更换功能已启用的情况下,由 Lifecycle Controller 所执行的操作将在 POST 期间显示在本地系统监视器上。您 可以使用 WS-MAN 协议通过 Web 服务界面远程配置与部件更换相关的属性。

### **服务器配置文件 — 导出或导入**

Lifecycle Controller-Remote Services 可以导出(备份)或导入(恢复)主机系统的服务器配置文件。这些操作通常在更换系统板时进 行。

导出功能收集系统信息、固件映像、硬件配置、Lifecycle Controller 配置、iDRAC 固件和配置,并将这些信息存储到本地 vFlash SD 卡或远程网络共享上的单个文件中。导入功能将保存的配置从本地 vFlash SD 卡或网络共享应用于系统。它还自动备份到 vFlash SD 卡或网络共享。

**注:** 如果启用了 FIPS,您将无法执行与 vFlash SD 卡相关的任何操作,例如配置 vFlash SD 卡、导出或备份服务器配置文件至 vFlash 或使用 vFlash 导入服务器配置文件。

<span id="page-16-0"></span>有关自动备份的更多信息,请参阅 **www.delltechcenter.com/systemsmanagement** 上的 *Automatic Backup Server Profile in Dell* PowerEdge 12<sup>th</sup> Generation Servers (在第 12 代 Dell PowerEdge 服务器中自动备份服务器配置文件)白皮书。

### **服务器许可证 - 导入**

Lifecycle Controller-Remote Services 可导入(还原)主机系统的服务器许可证。这些操作通常在主板更换期间进行。您可以导入存储 在 USB 驱动器或网络共享(如 CIFS 或 NFS)中的许可证。

#### **配置服务器**

通过使用 iDRAC 中的配置服务器功能,新安装的服务器便可自动查找托管该配置服务器所在的远程管理控制台。配置服务器为 iDRAC 提供了自定义管理用户凭据,以便管理控制台查找和管理新安装的受管系统。

如果您订购的 Dell 系统启用了配置服务器功能 (出厂默认设置被禁用), 则在交付给您的 iDRAC 中已启用 DHCP 并且禁用了用户帐 户。如果配置服务器功能被禁用,可通过 **iDRAC 设置**公用程序手动启用这项功能并禁用默认的管理帐户。有关"iDRAC 设置"公用 程序的更多信息,请参阅 *iDRAC User*'*s Guide*(iDRAC 用户指南)。

有关配置服务器的更多信息,请参阅 **www.delltechcenter.com/systemsmanagement** 上的 *Lifecycle Controller Management* (Lifecycle Controller 管理) 配置文件说明文件。

### **服务器报废或重新利用**

您可以使用报废或重新利用功能删除服务器相关的数据,例如系统配置、日志、PERC NV 高速缓存(如有)等等,但您无法使用这 项功能删除 iDRAC 许可证。通过 LC-Remote Services 可以删除以下信息:

- BIOS
- iDRAC
- LC 数据
- 诊断程序
- 驱动程序包

用户信息将被永久删除,您将无法获取这些信息。不过,BIOS 和 iDRAC 仍可正常工作,而诊断程序和驱动程序包也可以重新安装。

### **管理 Web 服务器证书**

默认情况下,在 iDRAC 中提供有自签名证书。您可以生成证书签名请求 (CSR),然后使用 CSR 来创建证书颁发机构 (CA) 签名的证 书。要使用此功能,可采用 iDRACCard 配置文件中提供的以下方法:

- GenerateSSLCSR
- ExportSSLCertificate
- **ImportSSLCertificate**
- **DeleteSSLCertificate**

支持导出和导入操作的方法如下:

- Web 服务器证书
- Directory Service 的 CA 证书
- 自定义签名证书

要使用新证书,请重新启动 iDRAC。系统添加了一种专门针对此用途的新方法 iDRACReset。

有关管理 Web 服务器证书的更多信息,请参阅 **www.delltechcenter.com/systemsmanagement** 上的 *iDRAC Card Profile*(iDRAC 卡配置文件)说明文件。

### **使用物理计算机系统视图查看受管计算机系统**

物理计算机系统视图 (PCSV) 提供了受管系统的视图, 如当前状态和配置。您可以使用 PowerShell 命令直接访问 PCSV。使用 PCSV,您可以执行以下操作:

- <span id="page-17-0"></span>接收有关受管元素的信息。
- 从控制台直接枚举 CIM\_PhysicalComputerSystem, 无需事先了解特定类。
- 使用已注册的配置文件枚举所实施的功能。
- 根据实施的功能调用某些方法。

有关使用 PCSV 查看受管计算机系统的更多信息,请参阅 **www.delltechcenter.com/systemsmanagement** 上的 *Physical Computer System View Profile*(物理计算机系统视图配置文件)。

# **作业管理**

Lifecycle Controller 支持您创建、计划、跟踪和管理系统管理任务, 这些系统管理任务也称为"作业"。

可将单个作业或一组作业立即运行或安排在以后某个时刻运行。多个作业在列表中的顺序是按其执行次序排列的。如果在计划的作 业开始时刻必须重新引导系统,必须将一项重新引导作业添加至该作业列表中。

远程服务提供了下列功能来管理 Lifecycle Controller 作业:

- 创建作业 创建特定类型的作业来应用配置。
- 计划作业和作业队列 可以使用 SetupJobQueue() 方法利用单次系统重新启动运行多个作业。如果所创建的作业未设置启动时 间,请使用 SetupJobQueue() 方法设置其执行时间和顺序。作业将被设置为在指定的时间执行。
- 删除作业 删除指定的现有作业或同时删除所有作业。
- 报告所有作业 使用单个命令报告所有作业。
- 报告计划作业 使用 JobStatus = Scheduled 选择筛选器生成所有计划作业的报告。

### **作业类型**

作业分为两种类型: 一是系统创建的作业(隐式), 二是用户创建的作业(显式)。

- 系统创建的作业产生于运行特定的远程服务任务时。例如,在执行导出硬件资源清册、导出许可证、创建永久存储分区等远程服 务功能时,系统就会创建一个作业并返回作业 ID。通过轮询作业状况,可确定任务的完成情况。
- 用户创建的作业(例如 CreateTargetedConfigJob、CreateRebootJob 和 InstallFromURI)用于对 RAID、NIC、BIOS 等应用用户的 配置。您可以安排它们立即运行,或按计划的时间运行。

**注:** 如果启用了 FIPS,您将无法执行与 vFlash SD 卡相关的任何操作,例如配置 vFlash SD 卡、导出或备份服务器配置文件至 vFlash 或使用 vFlash 导入服务器配置文件。

#### **表. 1: 系统和用户创建的作业**

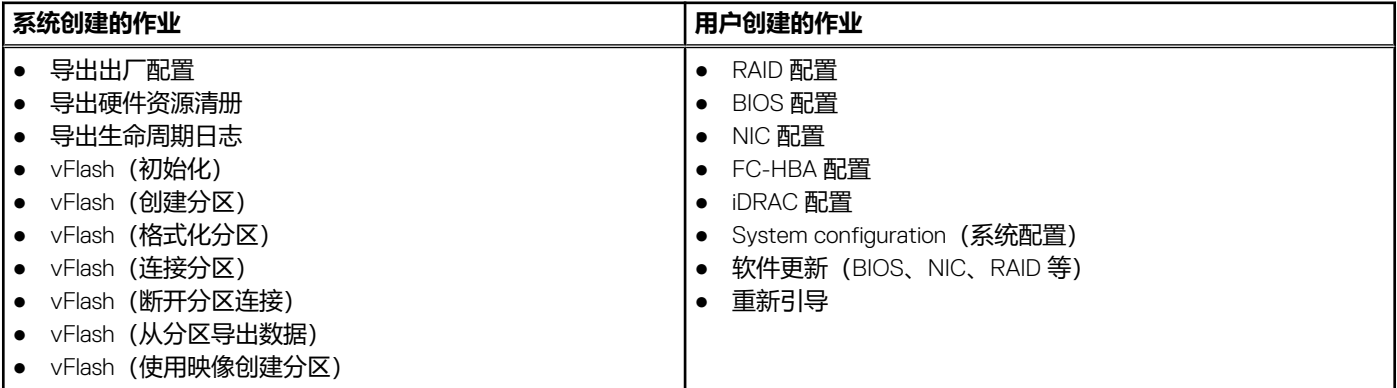

### **系统状态**

此功能用于远程获取 Remote Services API 的整体状态,其中包括实时 CEM 状态、主机系统状态和远程服务状态。整体状态显示 在"状态"输出参数中。

当作业在 Automated Task Application (自动任务应用, 先前为 SSM) 中完成后, 作业状态会在作业存储中立即更新。作业立即转变 —<br>为"已完成"状态并启动同步。在同步成功后,系统将处于*就绪*状态。

<span id="page-18-0"></span>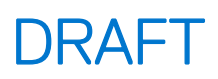

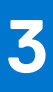

# **API 使用入门 - 有关资料和链接**

要学习使用 Lifecycle Controller 的任何功能请从 Dell TechCenter Lifecycle Controller 主页(**delltechcenter.com/LC**)开始。 该主页包含多个 URL 引用形式的章节, 这些引用的 URL 是直接指向相应章节的链接。

您可以按照以下步骤学习使用 Lifecycle Controller API:

- 1. 确定功能或所需的管理操作。
- 2. 确定 API 是如何针对所需的管理活动进行构建的。
- 3. 使用客户端访问该 API。
- 4. 使用客户端与 API 交互的最佳实践流程完成该活动。

#### **主题:**

- WSMAN 配置文件
- [WSMAN MOF WSDL](#page-21-0) 和 XSD API 定义
- Web [服务接口指南](#page-21-0)
- WSMAN [最佳实践指南](#page-21-0)
- [属性注册表](#page-22-0) XML
- [事件消息注册表](#page-22-0) XML
- [XML](#page-22-0) 架构
- [Redfish](#page-22-0)
- API [访问的授权和许可要求](#page-22-0)
- [白皮书](#page-23-0)

### **WSMAN 配置文件**

配置文件描述每项功能的行为以及必要的类、属性、方法和代表该功能的可配置管理属性。该配置文件说明文件在 CIM 体系结构环 境中提供的 Lifecycle Controller-Remote Services 所支持的功能。配置文件规范围绕不同的管理领域而组织。

### **Lifecycle Controller 相关的配置文件**

**注:** 要查看配置文件说明文件,请访问 Dell TechCenter (**delltechcenter.com/LC**) 网页,在 **Reference Specifications(参考规 范)**下单击 **Profiles(配置文件)**。或者转到 **en.community.dell.com/techcenter/systems-management/w/wiki/ 1906.aspx。**

#### **表. 2: 配置文件**

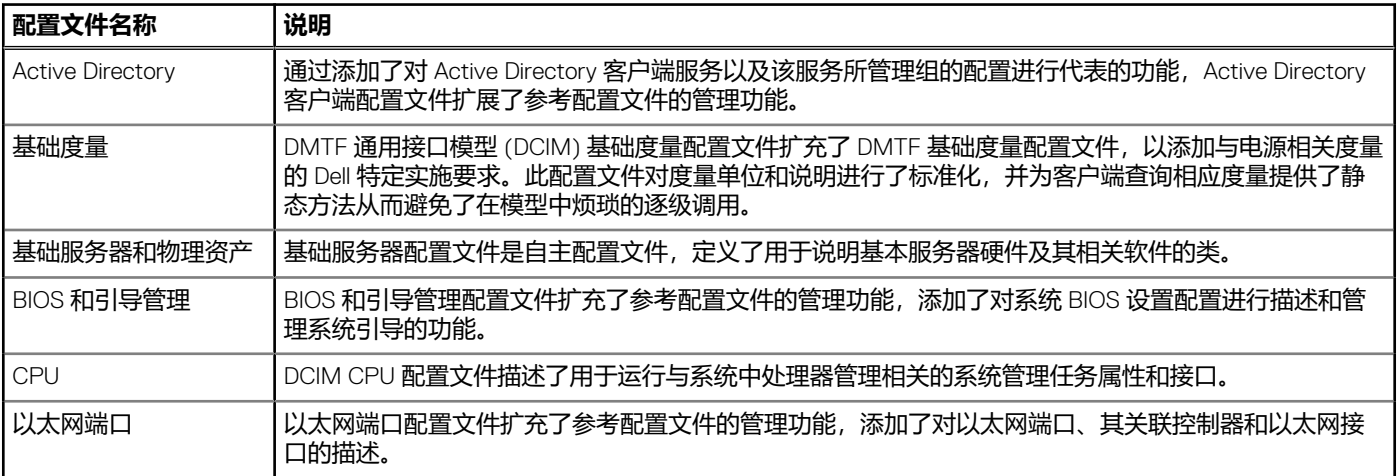

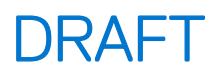

#### **表. 2: 配置文件**

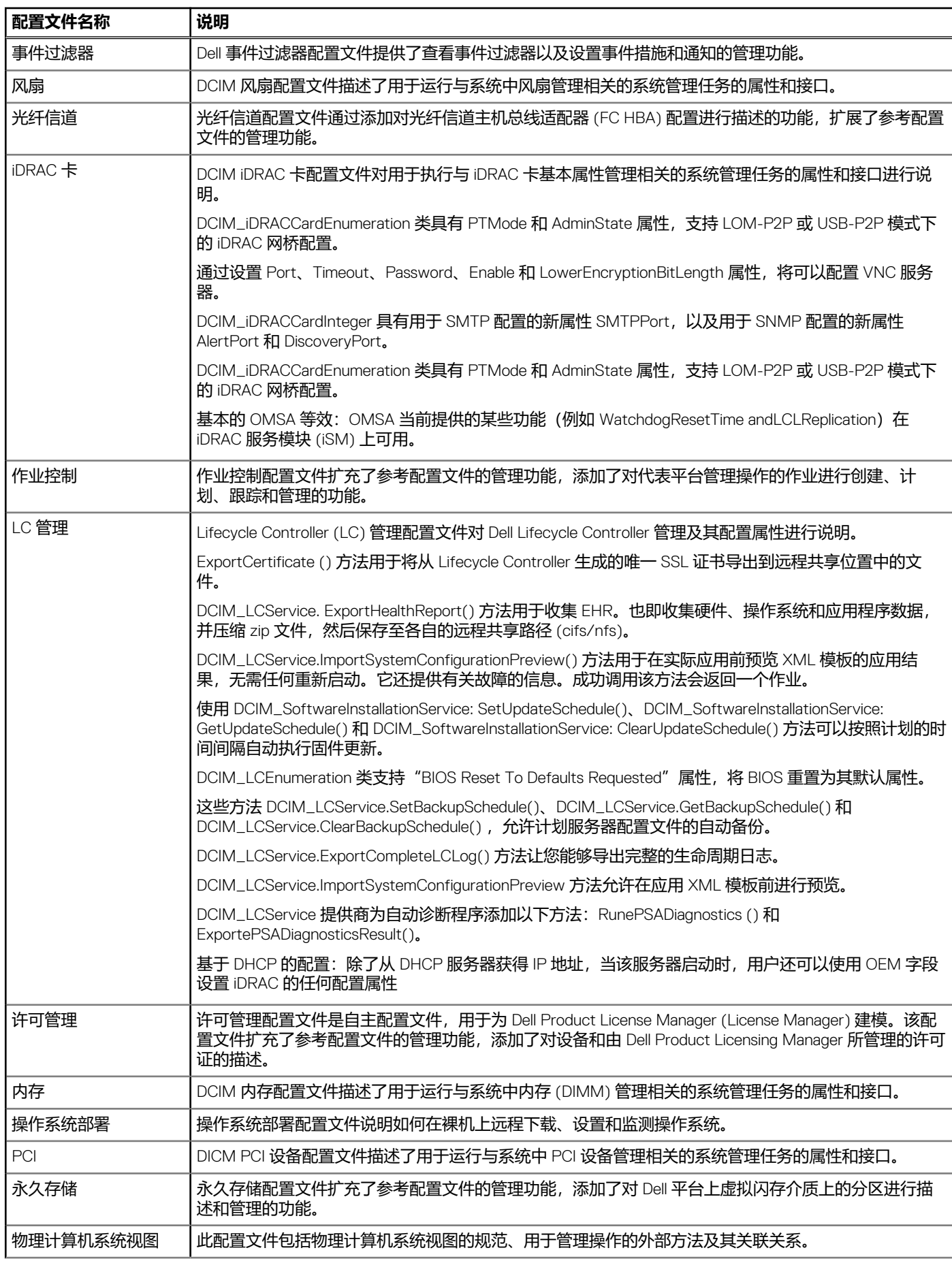

#### **表. 2: 配置文件**

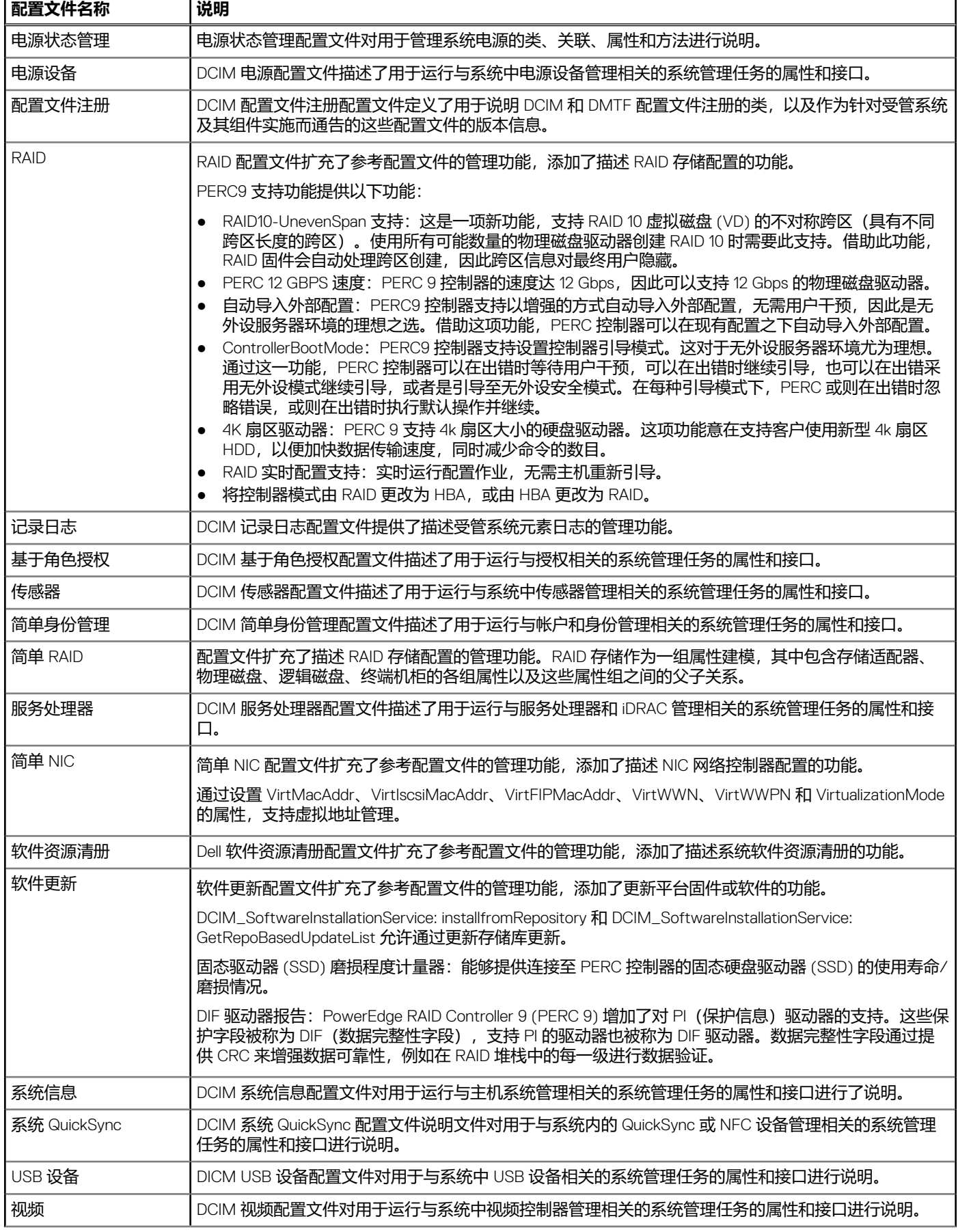

<span id="page-21-0"></span>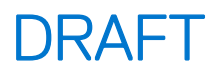

#### **表. 2: 配置文件**

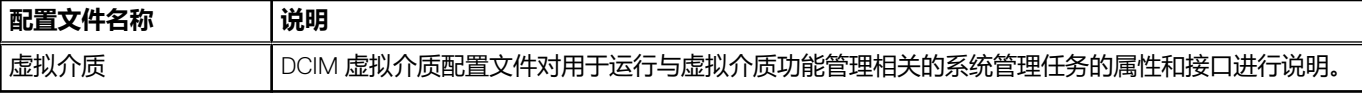

## **WSMAN MOF WSDL 和 XSD API 定义**

管理对象文件 (MOF) 是对配置文件说明文档的补充说明,记录 Dell 特定 CIM 类的类实施。Web 服务说明语言 (WSDL) 和 XML 架构 定义 (XSD) 文件说明产生的功能。

### **受管对象文件**

通用信息模型 (CIM) 是一项公开标准,它定义了如何将 IT 环境中的受管元素表示为一组通用对象以及这些对象之间的关系。其目的 是为了以独立于特定制造商或供应商的统一方式管理这些受管对象。

在受管对象文件 (MOF) 中包含有对类、属性和方法进行规范说明的相应文件。

**注:** 要访问 MOF,请转到 Dell TechCenter (**delltechcenter.com/LC**) 网页,在 **Reference Specifications(参考规范)**下,单 击 **MOFs**。

### **Web 服务描述语言**

Web 服务描述语言 (WSDL) 是基于 XML 的语言, 用于说明 Web 服务所提供的功能。Web 服务的 WSDL 说明 (也称为 WSDL 文件) 以计算机可读取的形式提供了关于如何调用服务、所需的参数以及返回的数据结构的说明。

### **XML 架构说明**

XML 架构(也称为 XSD)是对某类 XML 文档的说明,通常以对该类文档的结构和内容的约束形式来表示,它处于 XML 自身限定的 基本句法约束之上而非其中。通常使用一些规定元素顺序的语法规则组合来表示这些约束。

**注:** 要访问 XSD,请使用链接 **en.community.dell.com/dell-groups/dtcmedia/m/mediagallery/20074445.aspx**

## **Web 服务接口指南**

Web 服务接口指南 (WSIG) 是用于指导您使用嵌入式 Lifecycle Controller 远程服务 Web 服务接口所提供功能的参考指南。该指南提 供通过使用 Windows WinRM 和开源的 WSMANCLI 命令行公用程序来利用针对 WSMAN 协议的 Web 服务的信息和示例。

- Windows 版本 **http://en.community.dell.com/techcenter/extras/m/white\_papers/20438393.aspx**
- Windows 批处理文件示例 **http://en.community.dell.com/techcenter/extras/m/white\_papers/20066179.aspx**
- Linux 版本 **http://en.community.dell.com/techcenter/extras/m/white\_papers/20438394.aspx**
- Linux WSMAN shell 脚本示例 **http://en.community.dell.com/techcenter/extras/m/white\_papers/20066181.aspx**

### **WSMAN 最佳实践指南**

最佳实践指南中介绍了将若干较小的 WSMAN 操作进行组合以完成特定任务的工作流程。要访问*最佳实践指南*, 请进入 Dell TechCenter (**delitechcenter.com/LC**) 页面,在 Web Services Integration Tools (Web 服务集成工具) 下,单击 Best Practices **Guide(最佳实践指南)**。或转到 **http://en.community.dell.com/techcenter/extras/m/white\_papers/20066173.aspx**

我们还为您提供了与文档中各章节对应的样例脚本,针对 Windows 和 Linux 分别使用 WinRM 和 wsmancli。

在*最佳实践指南*中包含使用 WinRM 或 WSMAN 执行各种任务的常见工作流程的详细说明。为 Lifecycle Controller API 方法提供软件 开发包 (SDK) 所用的语言是 PYTHON 脚本语言。该 SDK 用于实现下列主要目标:

- 最佳实践指南中所描述的工作流程为您掌握成熟、已知和有效的 API 使用方法提供了指导。
- 对应的 PYTHON 样例脚本单独提供。在调用这些脚本之后,可以使用输出日志对特定系统配置提供近似定时,以及提供未经处 理的 WinRM 或 Open-WSMAN 输入和输出。

<span id="page-22-0"></span>**注:** 这些脚本位于此处 — **http://en.community.dell.com/techcenter/extras/m/white\_papers/20066173.aspx**

# **属性注册表 XML**

属性注册表以 XML 格式列示特定组件的所有属性。有关 RAID、NIC、iDRAC、BIOS、FC HBA 和 PCIeSSD 的属性注册表,请参阅 **http://en.community.dell.com/dell-groups/dtcmedia/m/mediagallery/20440476**。

# **事件消息注册表 XML**

消息注册表 XML 对所有配置文件的所有消息、消息 ID 和消息参数进行说明。

此 zip 压缩文件中包含 XML 格式的 iDRAC 和 Lifecycle Controller 事件和错误消息数据, 并符合 DMTF DSP0228 消息注册表 XML Schema。在此 zip 压缩文件中还包含 Dell 提供的一个 XSL 文件,使您能够对 XML 进行内容搜索并使其易于阅读。

要查看 *Dell Event Message Reference Guide*(Dell 事件消息参考指南)说明文件,请转到 **http://en.community.dell.com/ techcenter/systems-management/w/wiki/lifecycle-controller#attributereg** 并单击最新 OpenManage 软件版本。事件消息参考 说明文件包含固件和监测系统组件的其他代理程序生成的错误和事件信息。这些事件将在其中一个系统管理控制台中记录并显示给 用户,或同时在两个管理控制台中记录并显示。

### **XML 架构**

Lifecycle Controller XML *架构指南*为 Lifecycle Controller 所用的 XML 提供诠释,对 Lifecycle Controller 所输出的各种 XML 内容进行说 明,例如:

- 日志
- 配置结果
- 硬件资源清册
- 属性
- 服务器配置文件
- **注:** 要访问 *Lifecycle Controller XML Schema Guide*(*Lifecycle Controller XML* 架构指南),请使用链接 **http:// en.community.dell.com/techcenter/extras/m/white\_papers/20270305**

### **Redfish**

Redfish 是一个基于 Web 的 API,这意味着通过使用客户端所提供的 URL 进行资源访问。识别 Redfish 资源需要 URL。Redfish API 使 用简单的 URL 层级结构,对于所有资源均遵循 / redfish/ v1/ 模式。要访问 Redfish 资源,请使用 URL 模式 https://<iDRAC IP >/ redfish/v1/<资源路径>。

Redfish API Reference Guide(Redfish API 参考指南)提供了 Redfish 可扩展平台管理 API 标准的概述,并介绍了 Dell 针对 Dell 第 12 代和第 13 代 PowerEdge 服务器所实施的 Redfish, 由集成的 Dell Remote Access Controller (iDRAC) with Lifecycle Controller 提供。

有关更多信息,请参阅 **http://en.community.dell.com/techcenter/extras/m/white\_papers/20442330**。

## **API 访问的授权和许可要求**

#### 我们提供四种级别的 iDRAC 许可:

**注:** 请使用此链接 **en.community.dell.com/techcenter/extras/m/white\_papers/20067632.aspx** 下载 *WSMAN License and* **Privilege Specification (WSMAN 许可证与权限说明) 白皮书。** 

- Base Management with IPMI
- **Express**
- **Express for Blades**
- 企业

**表. 3: 许可**

#### <span id="page-23-0"></span>**表. 3: 许可**

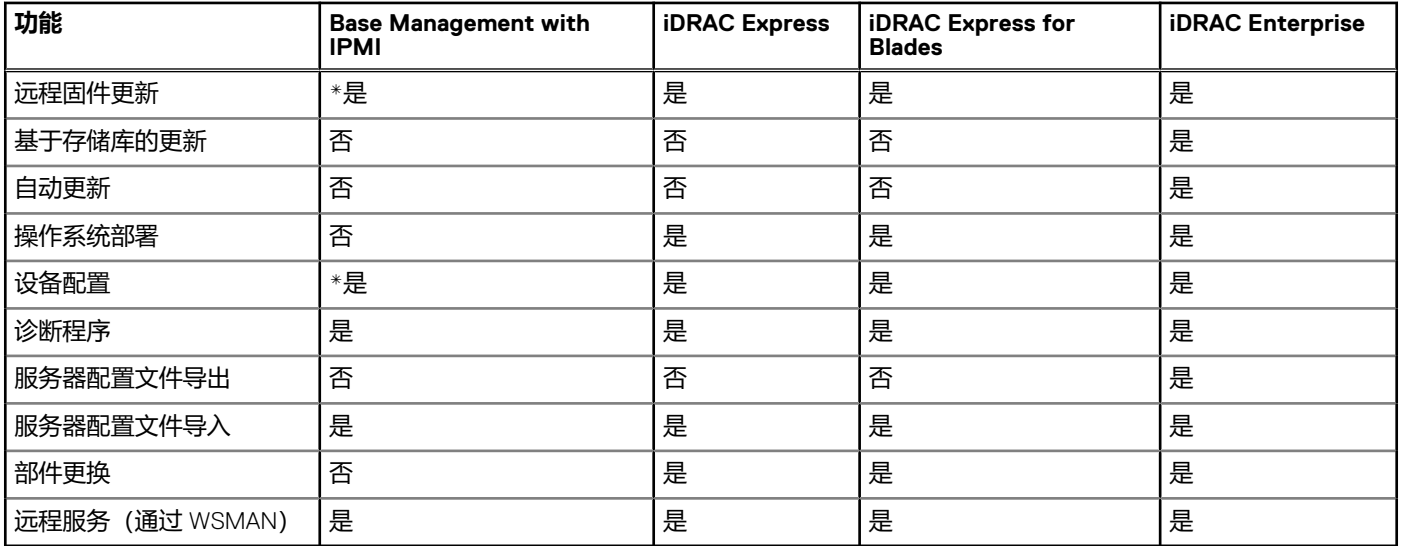

\*表示该功能仅在 Dell 第 13 代 PowerEdge 服务器上受支持。

# **白皮书**

白皮书可提供关于使用 Lifecycle Controller、iDRAC 等固件产品完成的业务关键流程的深入信息。您可以使用 GUI 功能、RACADM 命 令、WS-MAN 或 Redfish API 调用来执行这些流程。

### **Lifecycle Controller 和 iDRAC 白皮书**

要访问有关 Lifecycle Controller 和 iDRAC 的白皮书,请转到 **delltechcenter.com/LC**。

<span id="page-24-0"></span>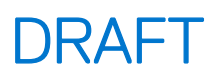

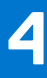

# **整合 Lifecycle Controller API**

本节列出要将 Lifecycle Controller API 整合到应用程序之中所需的资源:

- API客户端 列出了支持 WinRM 或 WSMAN 的 API 客户端、通过 API 客户端可以使用各种编程语言创建应用程序。
- **最佳实践指南** 介绍有关常用工作流程的信息, 并提供适用于所有常用流程的即用型 Python 脚本。
- **样例脚本与工具** 提供了其他使用示例和参考。
- **使用 Lifecycle Controller-Remote Services 的应用程序** 列出了多种已集成 Lifecycle Controller API 的应用程序。
- **WinRM 和 OpenWSMAN 的安装与配置** 标出了用于配置 WinRM 和 WSMAN 的资源。

**主题:**

- API 客户端
- 最佳实践流程参考资料
- 样例脚本和工具
- 使用 [Lifecycle Controller-Remote Services](#page-25-0) 的应用程序
- WinRM 和 [OpenWSMAN](#page-25-0) 的安装与配置

### **API 客户端**

以下是指向各种 API 客户端的链接:

- WinRM 脚本编程 API, MSDN msdn.microsoft.com/en-us/library/aa384469(VS.85).aspx
- Redfish **https://www.dmtf.org/standards/redfish**
- 适用于 Google Chrome 的高级 REST 客户端 **https://chrome.google.com/webstore/detail/advanced-rest-client/ hgmloofddffdnphfgcellkdfbfbjeloo**。
- 适用于 Google Chrome 的 Postman REST 客户端 **https://chrome.google.com/webstore/detail/postman/ fhbjgbiflinjbdggehcddcbncdddomop**
- cURL 命令行界面 **https://curl.haxx.se/**
- Openwsman CLI **https://github.com/Openwsman/wsmancli**
- Windows PowerShell 博客 **blogs.msdn.com/PowerShell**
- Windows PowerShell ScriptCenter **microsoft.com/technet/scriptcenter/hubs/msh.mspx**
- Recite 交互式 WSMAN 脚本编程环境 **en.community.dell.com/techcenter/systems-management/w/wiki/3757.reciteinteractive-ws-man-scripting-environment.aspx**
- Intel WSMAN Java 客户端程序库— software.intel.com/en-us/articles/download-the-latest-intel-ws-management-java**client-library**

## **最佳实践流程参考资料**

有关更多信息,请参阅 [Best practices guide](#page-21-0) (最佳实践指南)。

# **样例脚本和工具**

少数使用 Lifecycle Controller API 的示例脚本可用于 Recite。Recite 是基于 Python 的工具, 可提供简单快速的界面以使用 Dell Lifecycle Controller API。它具有交互模式,有助于在服务器上运行单一命令或运行批处理命令以自动执行操作顺序。

- 交互式 Recite 环境 **en.community.dell.com/techcenter/systems-management/w/wiki/3757.recite-interactive-wsman-scripting-environment.aspx**
- 其他脚本编程示例 en.community.dell.com/techcenter/systems-management/w/wiki/1981.scripting-the-dell**lifecycle-controller.aspx**

Github 存储库 "iDRAC-Redfish-Scripting" 可针对 iDRAC REST API 和 Redfish 提供 Python 和 PowerShell 脚本示例。脚本说明了服务 器的资源清册、配置、监测和更新的密钥使用案例。

<span id="page-25-0"></span>● iDRAC REST API with Redfish Github 存储库 — **https://github.com/dell/iDRAC-Redfish-Scripting**

### **使用 Lifecycle Controller-Remote Services 的应用程序**

下列应用程序使用了 Lifecycle Controller-Remote Services

- Dell Compellent | Fluid Data Network Storage Solution **compellent.com**
- Dell Lifecycle Controller Integration v2.0 for System Center Configuration Manager **dell.com/support/drivers/us/en/555/ DriverDetails/DriverFileFormats?DriverId=Y6J43**
- OpenManage Essentials 系统管理 **en.community.dell.com/techcenter/systems-management/w/wiki/ 1989.openmanage-essentials.aspx**
- Chassis Management Controller (CMC) **en.community.dell.com/techcenter/systems-management/w/wiki/1987.dellchassis-management-controller.aspx**

# **WinRM 和 OpenWSMAN 的安装与配置**

建议在 Windows 管理站上使用 WinRM 3.0。在 Windows 8、Windows 10 和 Windows Server 2012 中, WinRM 3.0 作为其中的一部分 进行默认安装。在下列操作系统中, 也可以将其作为 Windows Management Framework Core 软件包的一部分安装:

- Windows Server 2008 SP1
- Windows Server 2008 SP2
- Windows Server 2003 SP2
- Windows Vista SP1
- Windows Vista SP2
- Windows XP SP3
- Windows Server 2012
- Windows 8
- Windows 10

 $\binom{2}{1}$  注 如果您使用 WinRM 和 WSMAN 配置大量属性 (60 或更多), 您可能会遇到 iDRAC 超时故障。要避免 iDRAC 超时故障, 您 可以使用服务器配置文件 (SCP) 方法执行设置操作。

有关如何将 WinRM 3.0 作为 Windows Management Framework Core 软件包的一部分进行安装的更多信息,请参阅 **technet.microsoft.com/** 上的 Microsoft 知识库文章 968929。

有关 Windows Remote Management 的版本,请参阅 **technet.microsoft.com/en-us/library/ff520073(v=ws.10).aspx** 要安装和配置 Windows 远程管理,请参阅 **msdn.microsoft.com/en-us/library/windows/desktop/aa384372(v=vs.85).aspx**。 OpenWSMAN CLI 是一种开源的 Linux WSMAN 客户端。OpenWSMAN CLI 源代码和安装信息可从 **openwsman.github.io/** 获取。

<span id="page-26-0"></span>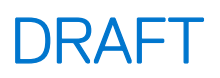

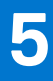

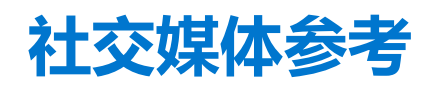

要获取更多最新的信息,请访问 Dell TechCenter,然后搜索所需的信息。

#### **表. 4: 产品信息**

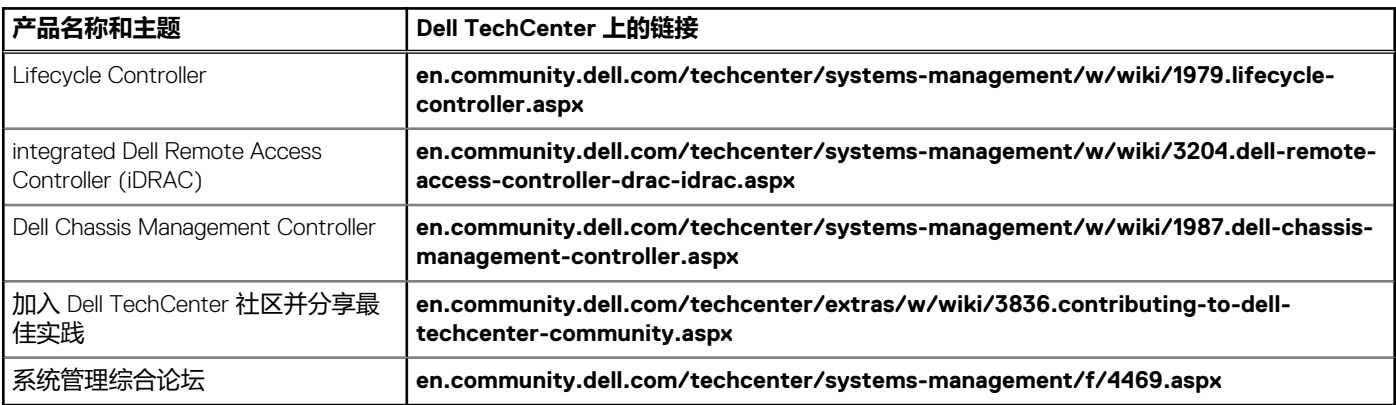

## 系统管理论坛部分

Dell TechCenter 上的 **Dell 系统管理**页面包含 Dell OpenManage 产品、Dell 嵌入式管理、Dell KACE 以及与第三方系统管理控制台集成 的相关信息。另外,系统管理维基百科、论坛和博客每天都会更新,来回答提问并深入探讨 IT 专业人士和管理员提供的话题和详细 信息。

系统管理综合论坛 — **en.community.dell.com/techcenter/systems-management/f/4469.aspx**。

<span id="page-27-0"></span>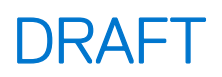

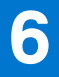

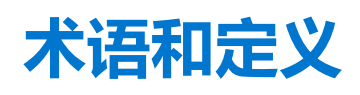

#### 下表中列出了此说明文件中使用的术语及其定义。

#### **表. 5: 术语和定义**

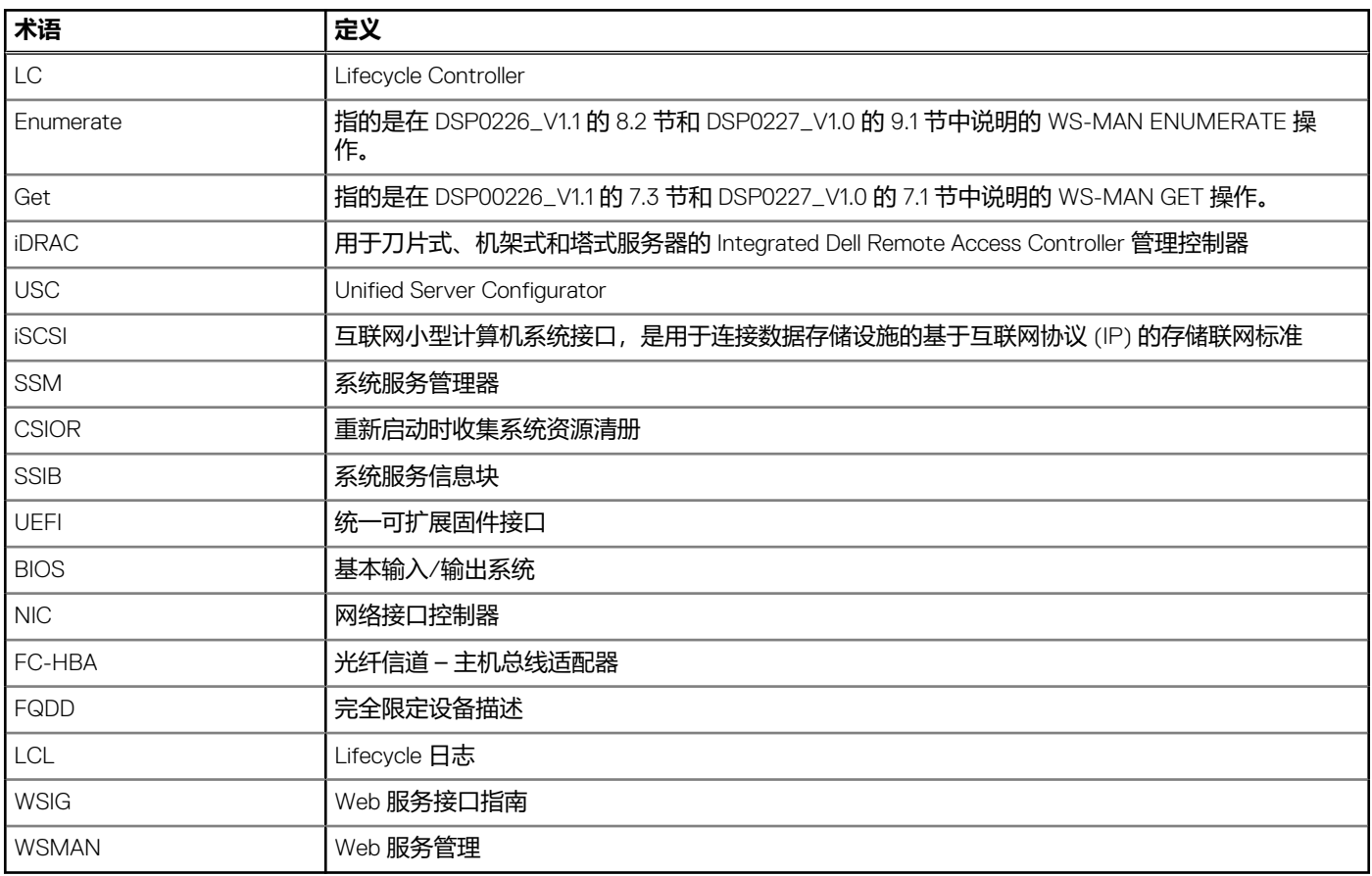